# All-Sky Astronomy with HiPS and MOCs

**ADASS Tutorial 1** 

Sébastien Derriere - and the CDS team!

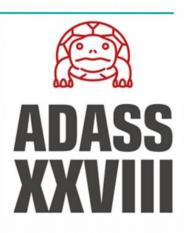

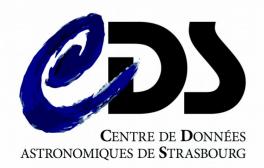

Live broadcast on CDS channel

#### Online instructions

#### http://cds.unistra.fr/adass2018/

#### Introduction

#### Plan

- 1. Generate HiPS image survey and MOC
- 2. Catalogue HiPS
- 3. Comparing with other surveys
- 4. Oueries by MOC
- 5. Publishing with Aladin Lite
- 6. Adanced usage of HiPS and MOCs

TAP queries Python

#### All-sky astronomy with HiPS and MOCs

#### Tutorial 1 - ADASS XXVIII

Sunday, November 11 2018, 13:00-15:00 Instructor: Sébastien Derriere (CDS).

#### Introduction

The main goal of this tutorial is to teach participants how to use recent Virtual Observatory standards allowing exploration and querying of all-sky datasets. The Hierarchical Progressive Survey (HiPS) and the Multi-Order Coverage map (MOC) can be used by data providers to expose their datasets (images or catalogues), and astronomers can use them to perform complex queries on all-sky datasets. Participants will create image and catalogue HiPS, learn how to compare them to reference datasets, and share them in a web page. Advanced usage with the Table Access Protocol and astropy/MOCpy will also be shown.

#### Primary learning objectives:

- How to generate HiPS and MOCs from example datasets, for both image and catalogue data.
- . How to visualize all-sky datasets from the full-sky view, down to the original full resolution, and how to share and publish them (for example with Aladin lite)
- . How to compare, combine and query large datasets, using CDS tools like Aladin desktop or scripts in Python.

#### Requirements for participants:

- . Personal laptop with at least 1GB of available disk space for data storage and processing, Wifi or network access.
- Software you can run the tutorial with Windows, Linux or MAC, provided you have installed:
  - Web browser with JavaScript enabled.
  - . Java 7 or higher, and ability to run command-line programs.
  - Aladin Desktop
  - HipsGen-Cat
  - . Optionally: Python with Astroquery (astropy) package and MOCpy (for advanced use case 6.2).
- Please download these data samples before attending the tutorial! Test images and catalogues (~200MB total will be available on USB sticks during the tutorial if needed):
  - https://seafile.unistra.fr/d/3713e2d5937747faa595/

### Download data samples!

- Hopefully you already did :)
- If not: https://seafile.unistra.fr/d/3713e2d5937747faa595/
- Or ask for a tutor to copy them from USB stick

~200MB data sample

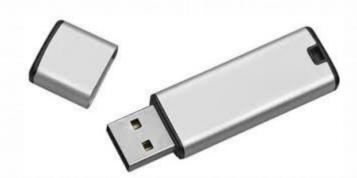

#### ■ What is HiPS?

- Hierachical Progressive Survey
  - "The more you zoom in on a particular area, the more details show up"
- Multi-resolution HEALPix data structure for Images, Catalogues, 3-dimensional data cubes, ...
- Conserves scientific data properties alongside visualisation considerations
- No databases or servers, just HTTP

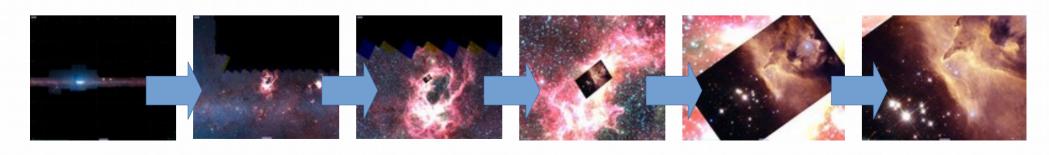

### ■ What is HiPS?

• HEALPix (Gorski et al. 2005)

12 quadrilateral pixels

- 2x2 division at each level
- **Equal area**, Iso-latitude
- HiPS = Mosaic of HEALPix tiles (HEALPix pixel geometry)

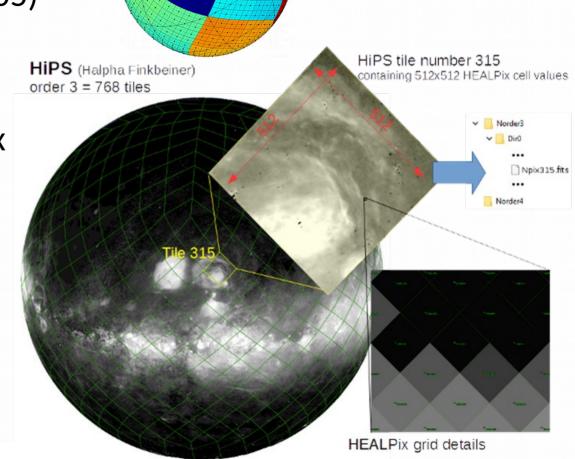

## □ What is HiPS?

HiPS =
 Collection of tiles as files.

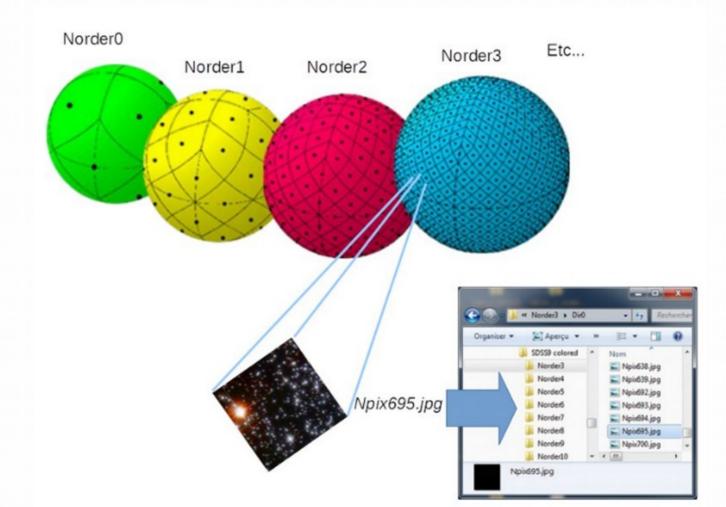

### ■ What is MOC?

Multi-Order Coverage map

"Combine sky regions in few milliseconds"

- A simple and efficient method to specify any kind of sky regions
- Based on HEALPix tessellation
- Existing libraries: Java, C, python
- Used in VO tools (Aladin, TOPcat, ...)

### □ What is MOC?

• "Just" the list of HEALPix cell numbers covering a region

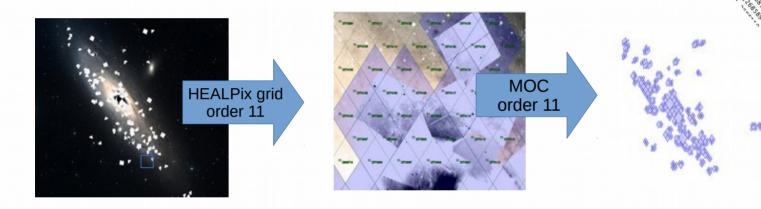

- 4 adjacent cells are replaced by the parent, recursively
  - → intrinsic compression
- Store as a FITS table (or JSON)

### ■ What is MOC?

- MOC accuracy depends of the MOC order
  - = the smallest HEALPix cell level used in the MOC

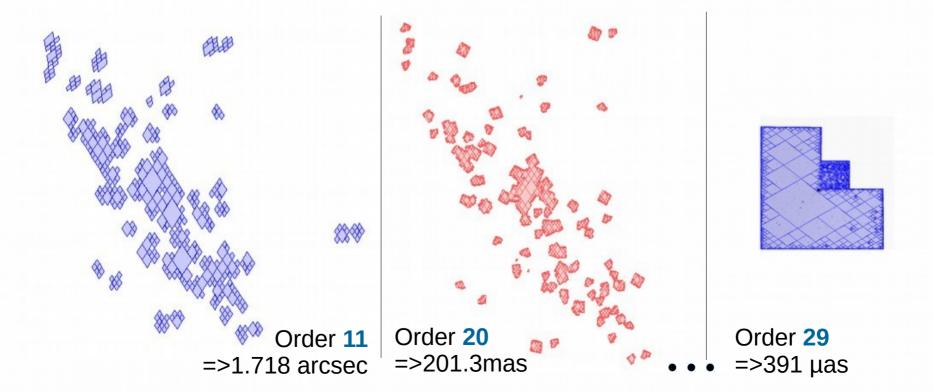

### IVOA standards

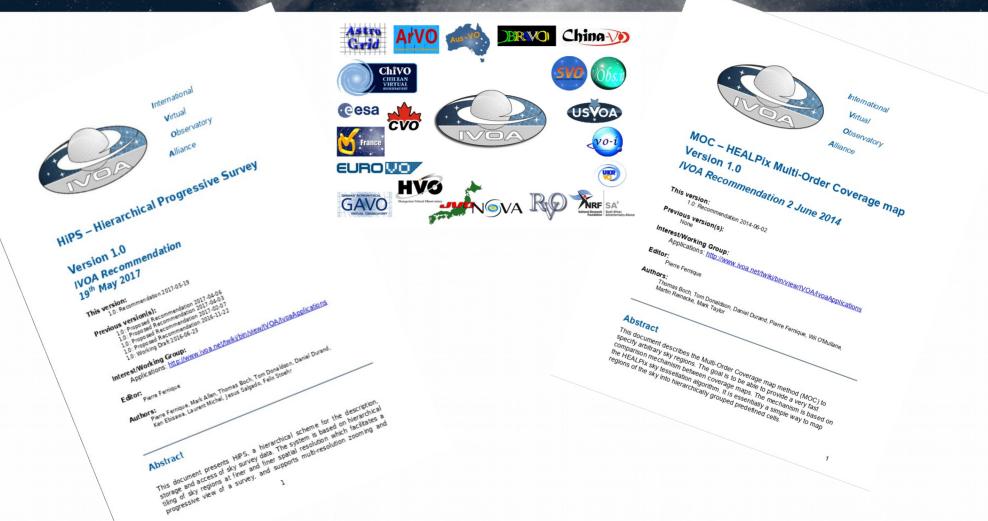

### Program of this tutorial

- 1. Generate HiPS image survey and MOC
- 2. Generate catalogue HiPS
- 3. Comparing with other surveys
- 4. Queries by MOC
- 5. Publishing with Aladin Lite
- 6. Adanced usage of HiPS and MOCs
  - 6.1 TAP queries
  - 6.2 Python

Optional, if you have time!
Can be done in any order.

## □ Program

- This is a tutorial: YOU do the work!
- Raise your hand if you have questions, or need support.

□ That's it!

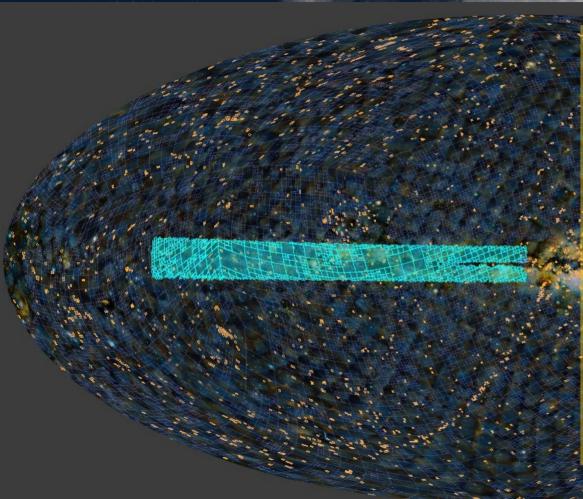

- We hope you learned new skills

- Try it with YOUR own data

- Thank you for your participation!